#### **УРОКИ ПО SPIKE PRIME**

By the Makers of EV3Lessons

# ДВИЖЕНИЕ ПО ЛИНИИ

**BY ARVIND SESHAN** 

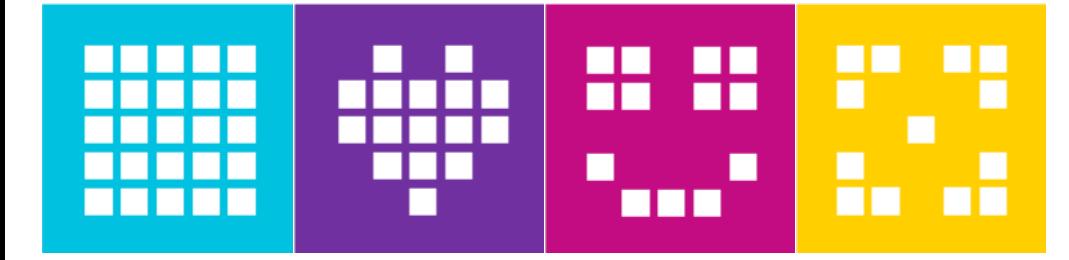

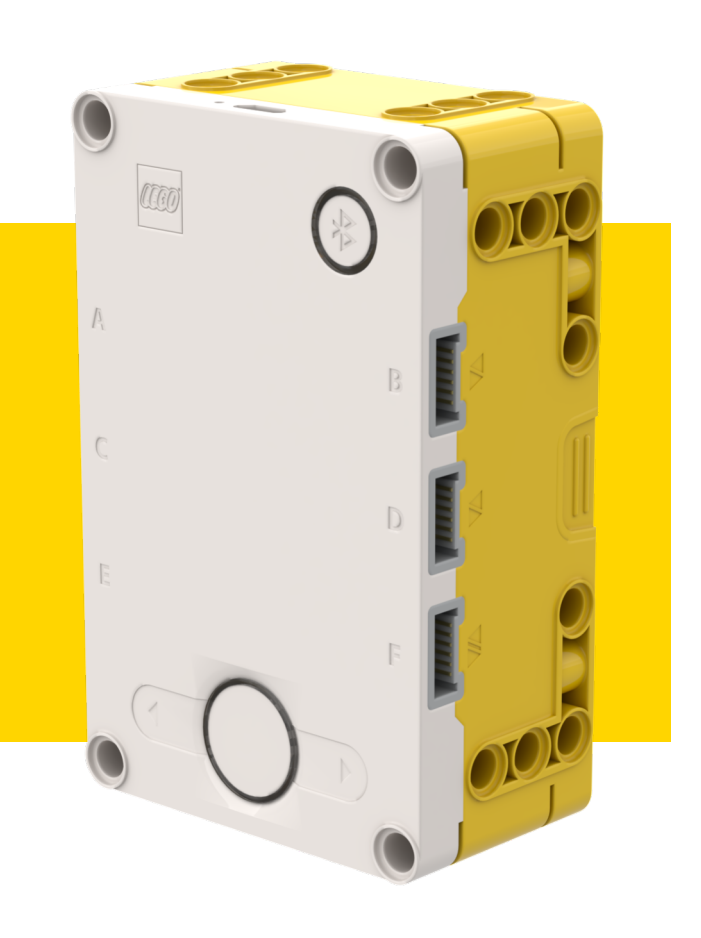

#### **ЦЕЛЬ УРОКА**

- ¢ Узнаем, как заставить робота ехать по линии используя Цветовой режим Датчика Цвета.
- ¢ Узнаем, как объединить датчики, циклы и условия.

#### **РОБОТ ЕДЕТ ПО КРАЮ ЛИНИИ**

Если на черном, повернуть налево. Если на белом повернуть направо.

Робот должен выбрать куда повернуть, когда датчик цвета видит изменение цвета.

Ответ зависит от того, с какой стороны линии Вы едете.

Если на черном, повернуть направо. Если на белом повернут налево.

#### НА КАКОЙ СТОРОНЕ ЛИНИИ ЭТО ДОЛЖНО НАЧИНАТЬСЯ

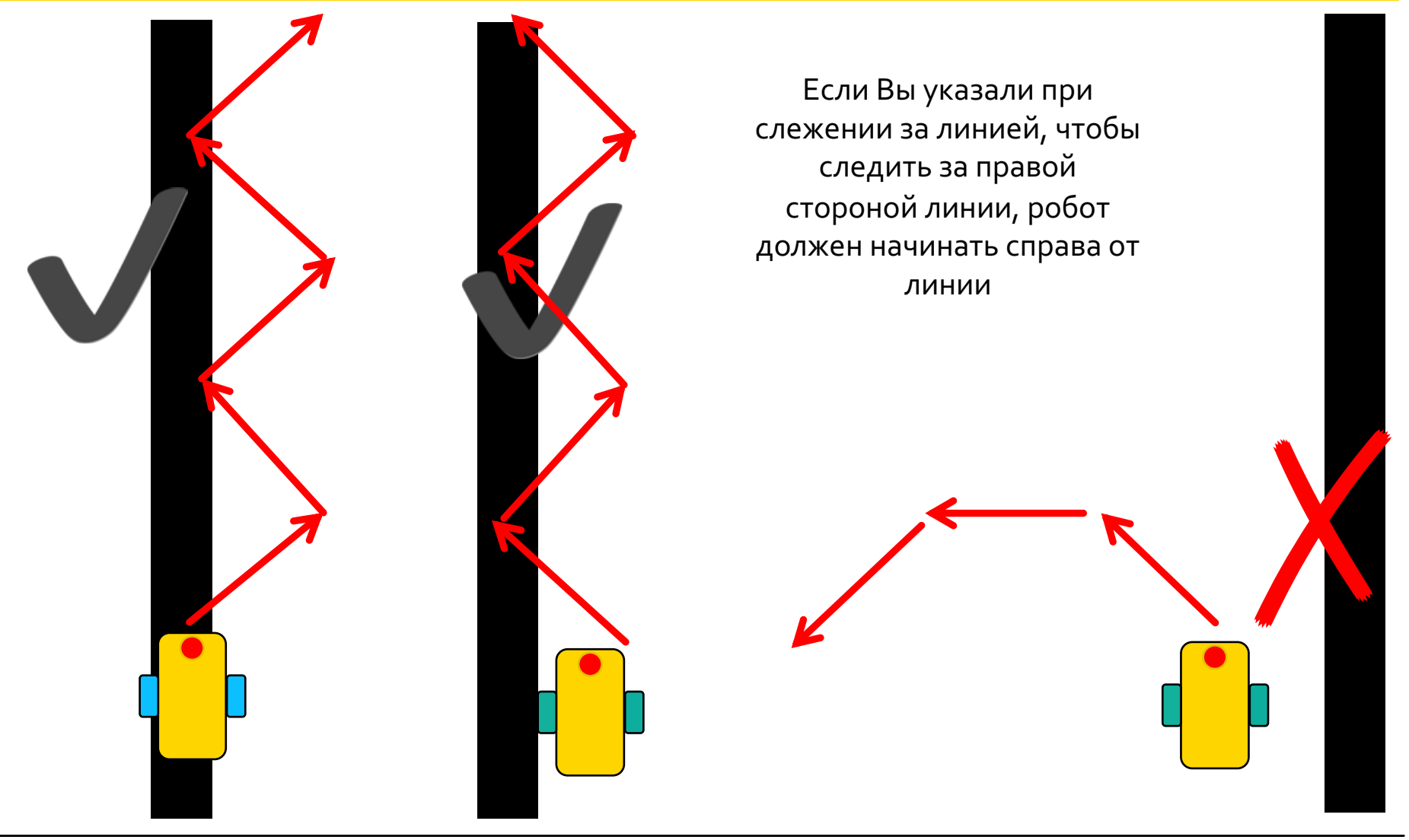

Адаптированно и переведено **O**@vladik.bo

# **ЗАДАЧА: ДВИЖЕНИЕ ПО ЛИНИИ**

- ¢ Напишите программу, которая будет следить за правым краем линии.
- ¢ Если Ваш датчик увидит черный цвет, поверните направо.
- ¢ Если Ваш датчик увидит белый цвет, поверните налево.
- ¢ Используйте функцию Если-То для принятия решений.
- ¢ Повторяйте эти движения всегда.
- ¢ Используйте цветовой режим или режим отраженного света.

Примечание: Если Вы используете с Advanced Driving Base (ADB) в цветовом режиме, то необходимо внести изменения в конструкцию, потому что датчик не верно определяет черный цвет.

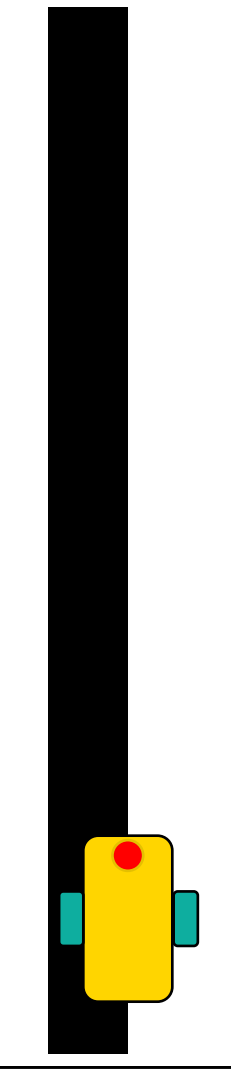

Copyright © 2020 SPIKE Prime Lessons (primelessons.org) CC-BY-NC-SA. **Прантированно и переведено** Белгированно и переведено Белгированно и переведено Белгирована Соругідн $\bullet$  5

#### **СКОРОСТЬ И МОЩНОСТЬ**

- ¢ Синхронизация Моторов: функция устанавливает количество вращений каждого колеса пропорциональным друг другу.
- ¢ Ускорение/Замедление: функция увеличивает скорость до необходимого значения за короткое время.
- ¢ Контроль скорости: робот управляет мощностью моторов для поддержания заданной скорости.

#### start tank() start tank at power()

- ¢ У функции скорости больше особенностей, когда Вы используете функции циклов, если робот проходит цикл очень быстро, Вы должны использовать функцию «мощности».
- ¢ В этом уроке используем функция «мощности».

# **ДВИЖЕНИЕ ПО ЛИНИИ: ЦВЕТОВОЙ И РЕЖИМ ОТРАЖЕНИЯ**

*Эта программа следим за правой стороной черной линии, используя Цветовой Режим*

Когда датчик видит белый цвет, робот поворачивает налево *Используйте режим отраженного света для замены условия* color = ColorSensor('B') motor pair = MotorPair('A', 'E') while True:  $if color.get color() == 'black':$ motor pair.start tank at power( $40$ , 20)  $\mathsf{else:}\quad$  Когда датчик видит черный цвет, робот поворачивает направо. motor pair.start tank at power(20, 40) if color.get\_reflected\_light() < 50:

#### **ДОПОЛНЕНИЕ**

¢ Изменение выходных условий:

- ¢ Что если Вы не хотите двигаться по линии всегда? Что необходимо сделать для того чтобы это выполнялось до тех пора пока датчик Силы не будет нажат?
- ¢ Используйте предыдущие уроки для того, чтобы решить эту задачу.

# **CREDITS**

- This lesson was created by Arvind Seshan for SPIKE Prime Lessons
- ¢ More lessons are available at www.primelessons.org

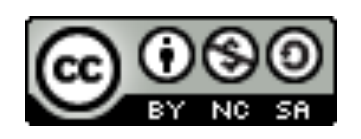

This work is licensed under a Creative Commons Attribution-NonCommercial-ShareAlike 4.0 International License.

Адаптированно и переведено **O**@vladik.bo